## **Digital Services GEORGIA**

# **Structure Your Content**

Content Types & Modules on the Drupal 7, GeorgiaGov Platform

Do you know how to prepare your content for the upcoming platform migration to Drupal 8? Take advantage of these content types and modules on the current GeorgiaGov platform to turn your blobs of content into structured chunks.

### Stand-Alone Content Types and Modules

Create content to display alone and aggregate thoughout the site, in search engines, and more.

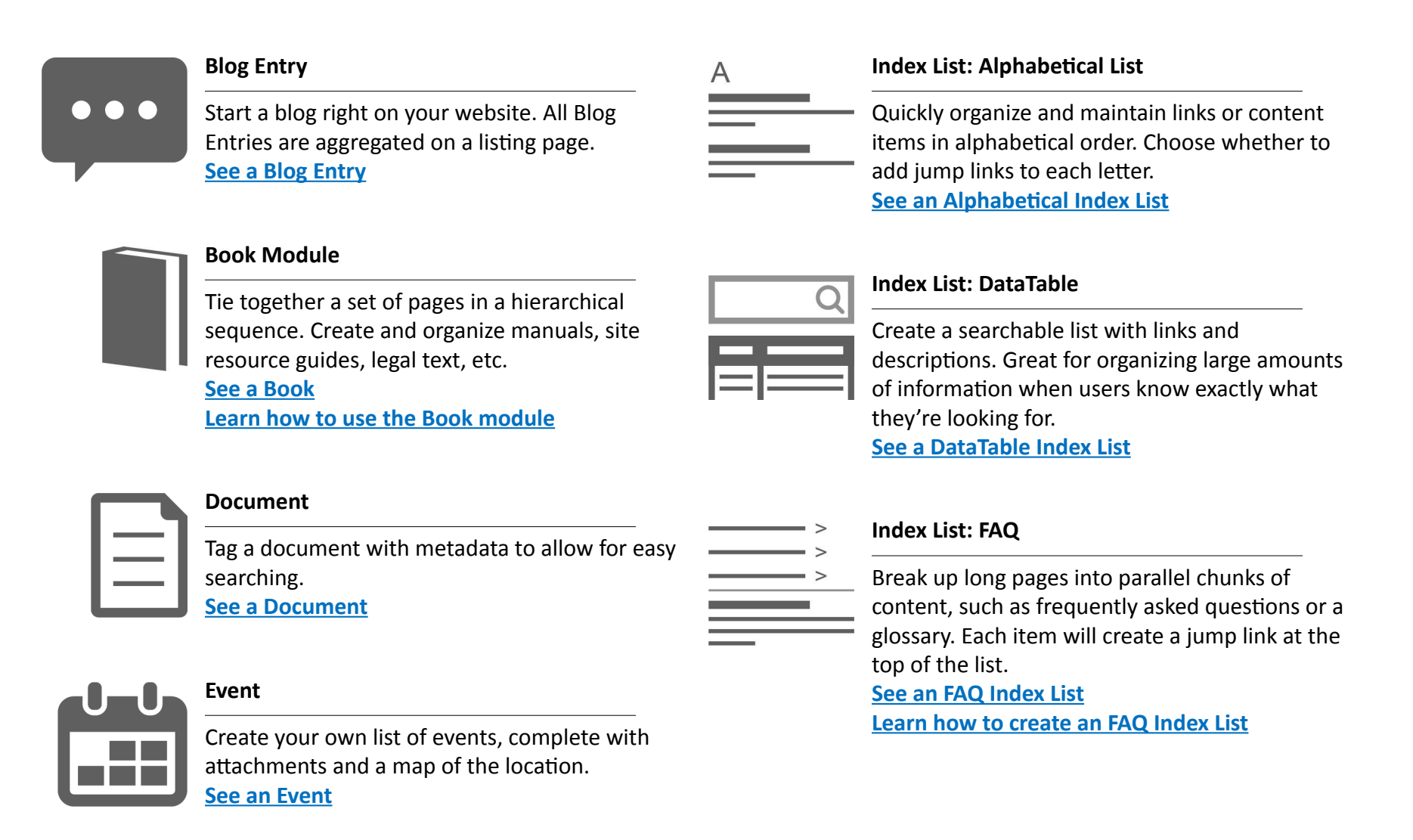

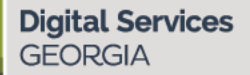

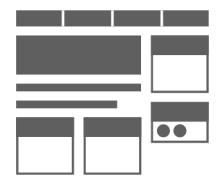

#### **Landing Page**

For significant second-level pages with a lot of content, we can create landing pages. These mimic the homepage layout, giving more flexibility and importance to the content. **[See a Landing Page](https://dor.georgia.gov/motor-vehicles)**

### **Location**

Create an index of your locations, with the ability to filter by a variety of metadata. Locations also include maps. **[See a Locations List](https://dol.georgia.gov/locations/career-center) [Learn how to use Locations](https://georgiagov.atlassian.net/wiki/spaces/TRAIN/pages/204931191/Locations)**

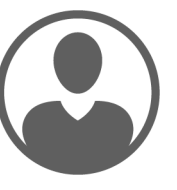

#### **Profile**

Show leadership, staff, and board members. Integrate with the blog to show authors. **[See a Profile](https://veterans.georgia.gov/daniel-cravey)**

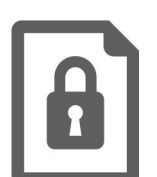

#### **Secure Document**

Limit who has access to view your documents with password protection.

#### **Site Page**

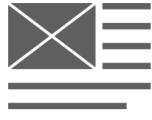

Use site pages when you only need a simple, static page.

**See [a Site Page](https://dbhdd.georgia.gov/about-dbhdd)**

Display a series of images, with the ability to scroll through each photo. **[See a Photo Gallery](https://dcs.georgia.gov/gallery/inaugural-dcs-board-meeting)**

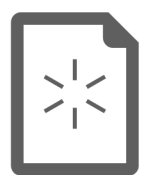

#### **Press Release**

**Photo Gallery**

Make your press releases available online, with the ability to add attachments. It can include a custom header to be on official letterhead. Archived press releases can be organized by year.

**See a [Press Release](https://gov.georgia.gov/press-releases/2016-11-09/deal-appoints-two-georgia-court-appeals)**

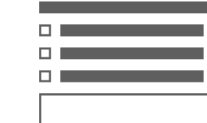

#### **Webform**

Collect information from your audience. You can have form results sent to your email, or you can export the data straight from your website as a .csv or Excel file.

**[See a Webform](https://ltgov.georgia.gov/webform/apply-be-intern)**

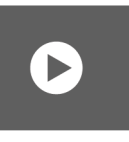

#### **Video**

Embed videos from YouTube and Vimeo on your website.

**[See a Video](https://dcs.georgia.gov/videos/changing-laws-changing-lives)**

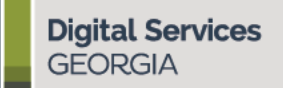

### Content Blocks

Display content on the homepage and on certain areas of internal pages. Blocks offer certain automated content, interactive forms, and aggregated content.

#### **Agency Alerts**

Post an emergency alert to the top of the homepage in the event of an office closing, etc. **[Learn how to use Agency Alerts](https://georgiagov.atlassian.net/wiki/spaces/TRAIN/pages/203685889/Agency+Alerts)**

#### **Aggregate Content**

List the latest Events, Press Releases, and Blog Entries. New content adds automatically when published.

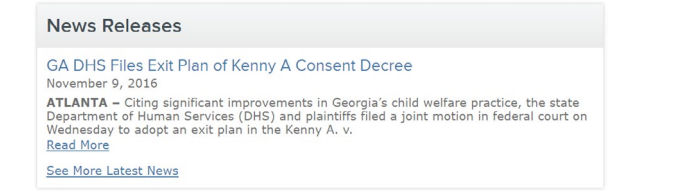

#### **Featured Blog & Popular Posts**

Visually highlight the latest Blog Entry and promote up to 4 manually-selected Entries. These blocks are designed to work together, but can be used separately.

**[Learn how to use Featured Blog and Popular Posts](https://georgiagov.atlassian.net/wiki/spaces/TRAIN/pages/27623429/Featured+Blog+Block+and+Popular+Posts)**

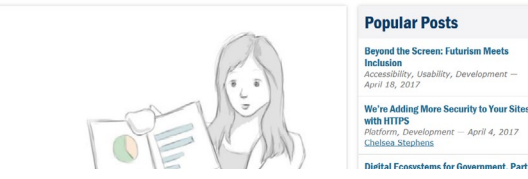

#### **Most Searched Items**

Display an automatically populated list with the most searched terms on the site.

#### **Subscribe**

Provide a simple form for subscription to email newsletters such as MailChimp and Constant Contact.

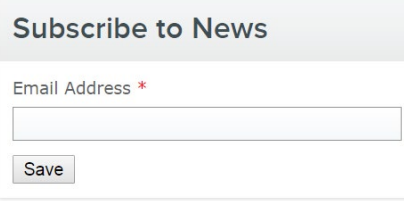

#### **Tiles**

Create Tiles for an eye-catching way to highlight top content. Use icons or images to link to pages on or off your site. **[Learn how to use Tiles](https://georgiagov.atlassian.net/wiki/spaces/TRAIN/pages/6038025/Using+Tiles)**

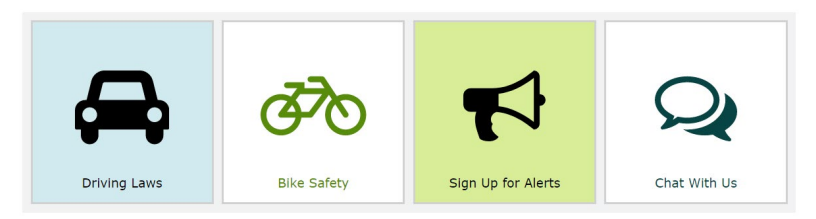

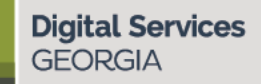

### Page Add-Ons

Combine page add-ons with stand-alone content types for a more complete experience.

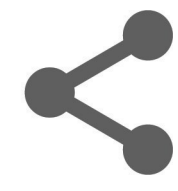

#### **AddThis**

Provide buttons at the bottom of a content region, such as **Blog Entries**, for easy social sharing. **[See](https://digitalservices.georgia.gov/blog/2017-10-02/announcing-digital-services-georgia) Add This**

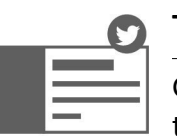

#### **Twitter Cards**

Give structure to links to your web pages any time it's in a Tweet.

**[See](https://twitter.com/GeorgiaGovTeam) Twitter Cards [Learn how to use Twitter Cards](https://digitalservices.georgia.gov/blog/2017-03-06/twitter-cards-part-1-structure-your-social-media-content)**

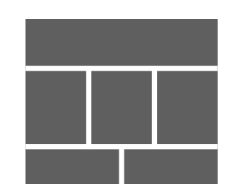

#### **Columns**

Organize complex **Site Pages** and **Blog Entries**. Add up to 4 side-by-side columns. Choose a content type — Related Links, Image, Text Area, Video, Infographic, and Related Files. **[See](https://digitalservices.georgia.gov/accessibility-case-study) Columns [Learn how to use Columns](https://georgiagov.atlassian.net/wiki/spaces/TRAIN/pages/184909872/Columns)**

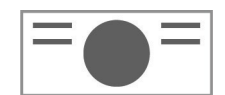

#### **Content Header**

Header image to place at the top of a content region, such as **Press Releases**. **[See a Content Header](https://pap.georgia.gov/press-releases/2018-01-09/next-monthly-meeting-state-board-pardons-and-paroles-scheduled-february-6)**

### $\bullet\bullet\bullet$  $\bullet\bullet\bullet\quad \bullet$

#### **You Might Like**

A list at the bottom of all **Blog Entries** to automatically suggest 3 related Blog Entries, as determined by an algorithm.

**[See](https://dph.georgia.gov/blog/2017-12-05/dph-promotes-prep-prevention-strategy-reduce-new-hiv-infections) "You Might Like"**